## **Recalculate Final Grades**

## Grades 3-12

(edited 12-16-2022)

1. Change to the term that you want to recalculate the final grade for:

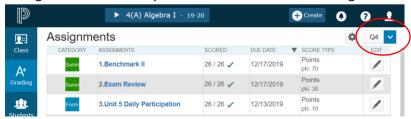

- 2. Click the A+ Grading button in the Charms bar on the left
- 3. Click Scoresheet

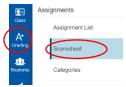

- 4. Click the gear button in the upper right
- 5. Select "Recalculate Final Grades" from the menu

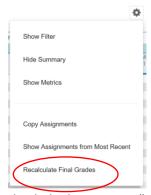

6. Check the box next to "Traditional Final Grades" and click the Recalculate button

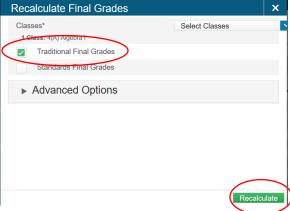

7. Done